**Executed**<br>External des factures

## **Dupliquer une facture directe**

## **Le logiciel Optim'BTP permet de dupliquer une facture directe**

A partir de la liste des factures, cliquer sur « Voir toutes les factures »

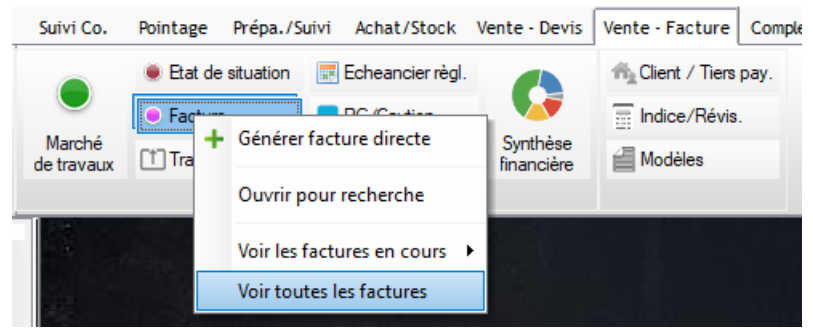

Sur l'écran de liste de factures, filtrer sur le client, le chantier ou autre pour retrouver la facture à dupliquer, ou encore utiliser les en-têtes de colonnes pour recherche.

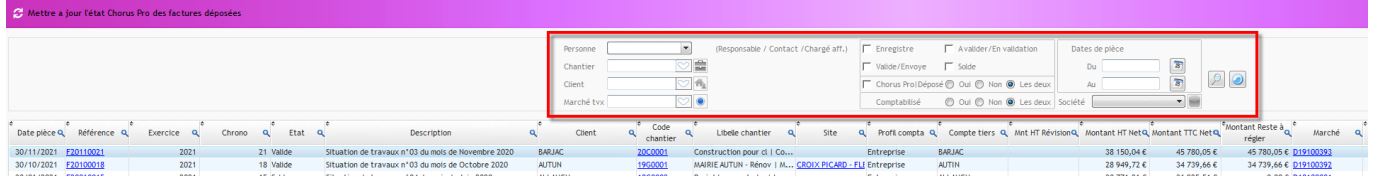

Se positionner sur la facture à dupliquer, faire un clic-droit puis sélectionner « Créer » et « Nouvelle facture par duplication »

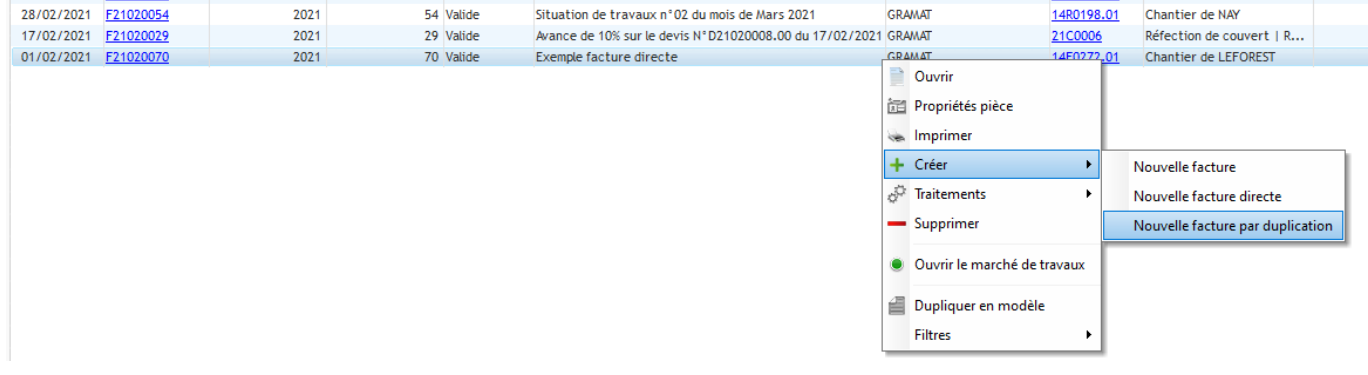

Il est possible de modifier le client, le chantier ou les deux si vous souhaitez conserver uniquement les lignes de la facture.

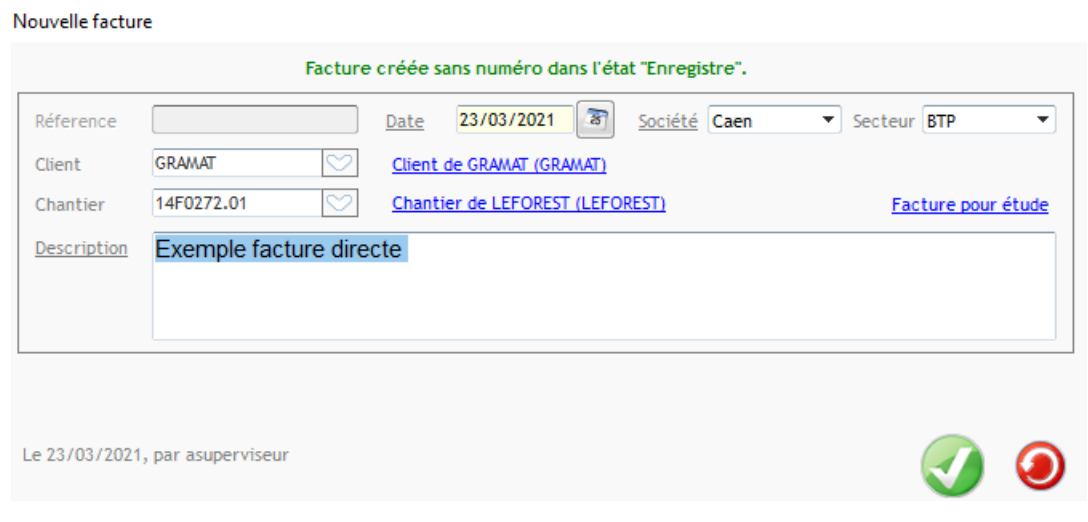